## **Vejledning til MineValg i app'en MinLøn**

MinLøn er en app som du kan benytte via din smartphone eller tablet.

Her kan du foretage overførsel af 5. og 6. ferieuge, forhøje din skatteprocent, vælge seniorbonus og FritValg.

Hvis der opstår den mindste tvivl i forbindelse med brugen i MinLøn, kan du kontakte din leder eller din kontaktperson i HR / Løn og Personale.

Billederne i denne vejledning er fra IOS. Hvis du benytter Android kan billederne se lidt anderledes ud, men vejledningen kan godt bruges.

## **Sådan kommer du i gang**

Ønsker du at anvende din smartphone eller tablet til at se eller registrere i MineValg i MinLøn, skal du have en mobilkode til at logge på MinLøn. Du danner den selv på fanebladet Mine indstillinger på Medarbejdernet.

Du skal logge på Medarbejdernet ved anvendelse af ikonet Medarbejdernet i apps på Citrix Skrivebordet. Du kan også logge på systemet med Arbejdsplads-login på følgende adresse https://medarbejdernet.dk (det kræver, at du er på regionens net).

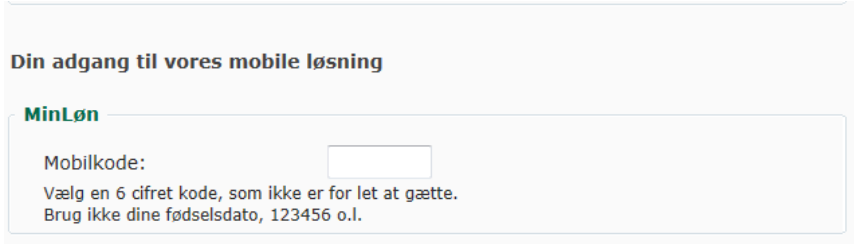

Skulle du glemme din mobilkode, skal du selv lave en ny kode via Medarbejdenet.dk.

Download MinLøn i App Store eller Google Play.

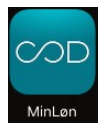

Udfyld dit cpr.nummer og PIN kode.

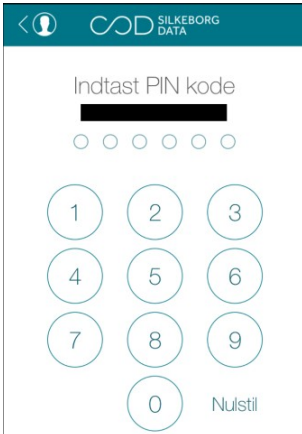

# **MineValg**

Vælg **MineValg**

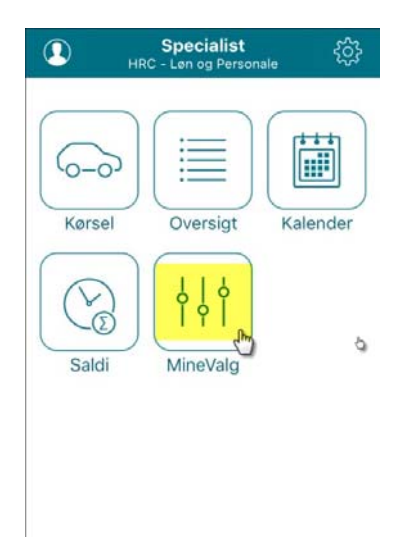

## **Overførsel af 5. ferieuge**

Ønsker du at få 5. ferieuge overført til næste ferieår, skal det aftales med din leder, inden det indberettes i MinLøn. Du kan overføre ferietimer fra 5. ferieuge, der ikke er afholdt, når ferieåret slutter.

Har du aftalt overførsel med din leder, skal du vælge **5. ferieuge**. Du får oplyst hvor mange ferietimer at du har tilbage og hvor mange du må overføre.

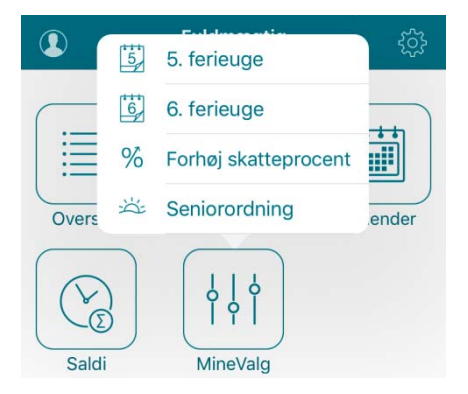

Du kan se din aktuelle feriesaldo og antal ferietimer, som kan overføres

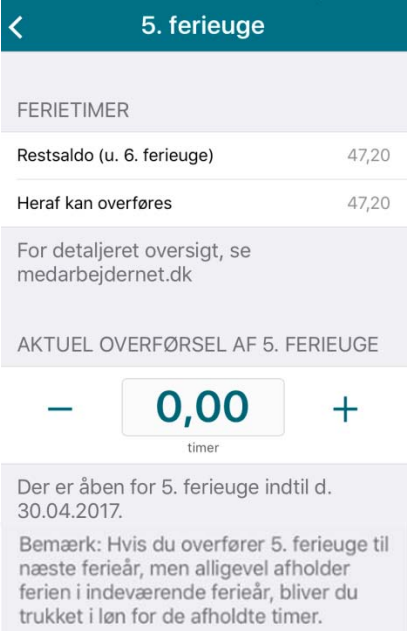

Du overfører antal ferietimer ved at trykke på + og **Gem**.

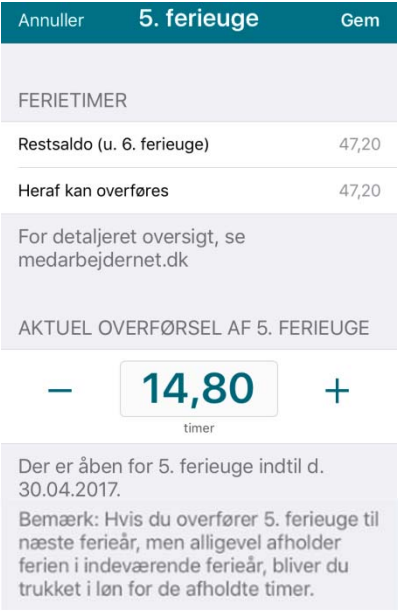

#### Ferietimerne vil først blive overført/fjernet fra ferieregnskabet, når din leder har godkendt dit valg elektronisk.

**Bemærk**: Hvis du har ferietimer udover 5. ferieuge, som du ønsker overført, fx på grund af barsel eller anden feriehindring, skal du kontakte din leder.

**Husk**: Du kan kun overføre ferie i **perioden 1. marts til og med 7. maj**.

### **Overførsel af 6. ferieuge**

Ønsker du at få 6. ferieuge overført til næste ferieår, skal det aftales med din leder, inden det indberettes i MinLøn. Har du aftalt overførsel med din leder, skal du vælge **6. ferieuge**.

Automatisk udbetaling af 6. ferieuge finder sted på følgende enheder og derfor skal du ikke foretage noget i MineValg:

 Regionshospitalet Randers Regionshospitalet Horsens Aarhus Universitetshospital Psykiatri og Social Regionshuset

Udbetaling af overskydende 6. ferieuge sker ultimo maj måned, efter ferieårets udløb.

Automatisk overførsel af 6. ferieuge finder sted på følgende enheder: Hospitalsenhed Midt Hospitalsenheden Vest

**Bemærk**: Ikke afholdte 6. ferieuges timer vil automatisk blive udbetalt.

#### Vælge **6. ferieuge**.

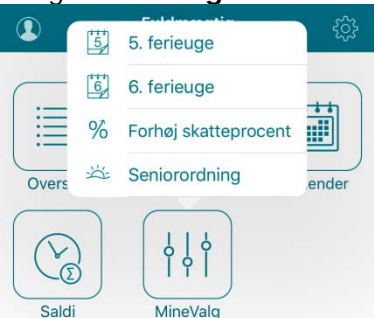

#### Vælg Overfør

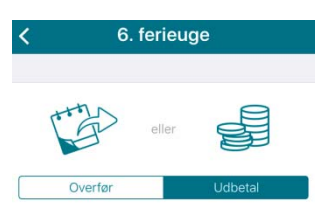

Der er åben for 6. ferieuge indtil d.<br>30.04.2017.

buckner<br>aller overlasting and the valge mellem udbetaling<br>aller overførsel af ferietimer '6. uge', der<br>ikke er afviklet ved ferieårets afslutning.<br>Du angiver dit ønske ved at skifte på<br>dvenstående kontrol. Herefter kvitter ønske først gældende, når det er<br>godkendt af din leder.

#### Bekræft dit valg

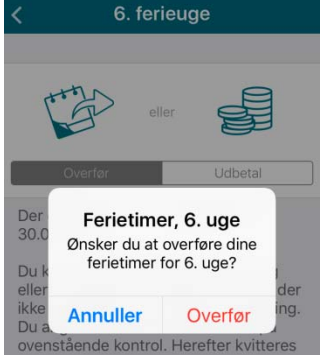

Din overførsel afventer ledergodkendelse

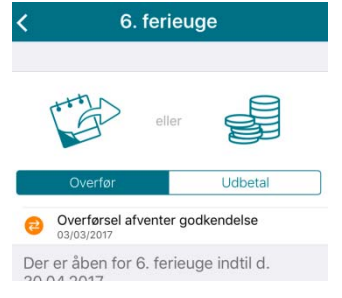

**Husk:** Du kan kun overføre ferie **i perioden 1. marts til og med 7. maj.** 

### **Forhøj skatteprocent**

Ønsker du at forhøje din skatteprocent, skal du vælge **Forhøj skatteprocent**.

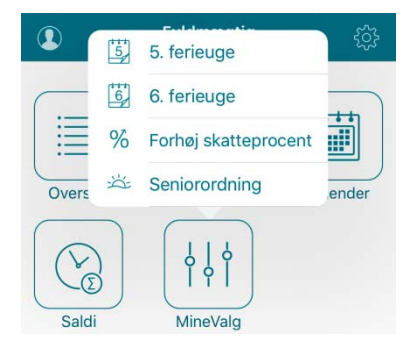

Du kan se din aktuelle skatteprocent og forhøjer ved at trykke på + og **Gem**

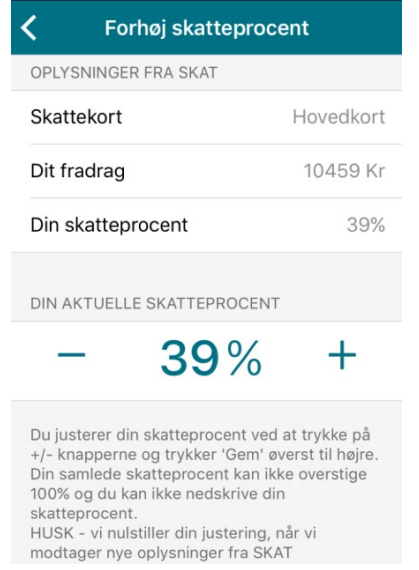

Man kan ikke oversige 100 procent og du kan ikke nedskrive din skatteprocent til lavere end det der står i din skattemappe.

Din ændring skal være foretaget inden den 15. i måneden, for at komme med i den kommende lønudbetaling, ellers vil indtastning blive gemt til den næstkommende løn.

**OBS**: Såfremt SKAT eller du selv af en eller anden årsag ændrer på din forskudsopgørelse, vil din trækprocent automatisk ændre sig tilbage til den oprindelige, og du vil igen skulle forhøje trækprocenten i Mine Valg.

### **Seniorbonusordning**

Hvis du er blevet 58/60 år og har ret til en overenskomstbestemt seniorbonus, så har du adgang til "Seniorordning". Aldersgrænsen er fastsat i den enkelte overenskomst

Muligheden er åbent til at vælge i **perioden 1. januar til og med 31. december**.

**Du skal ikke foretage dig noget, hvis du ønsker bonussen udbetalt**. Det vil i så fald ske automatisk ultimo i januar måned i det efterfølgende år.

#### Vælg **Seniorordning**

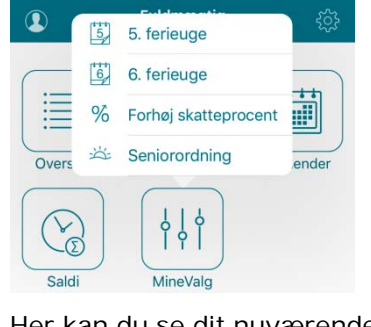

Her kan du se dit nuværende valg (Bonus er markeret).

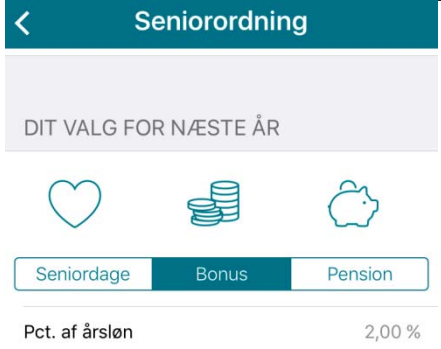

Ønsker du at ændre dit valg til Seniordage eller Pension, så vælg dit ønske og acceptere dit nye valg.

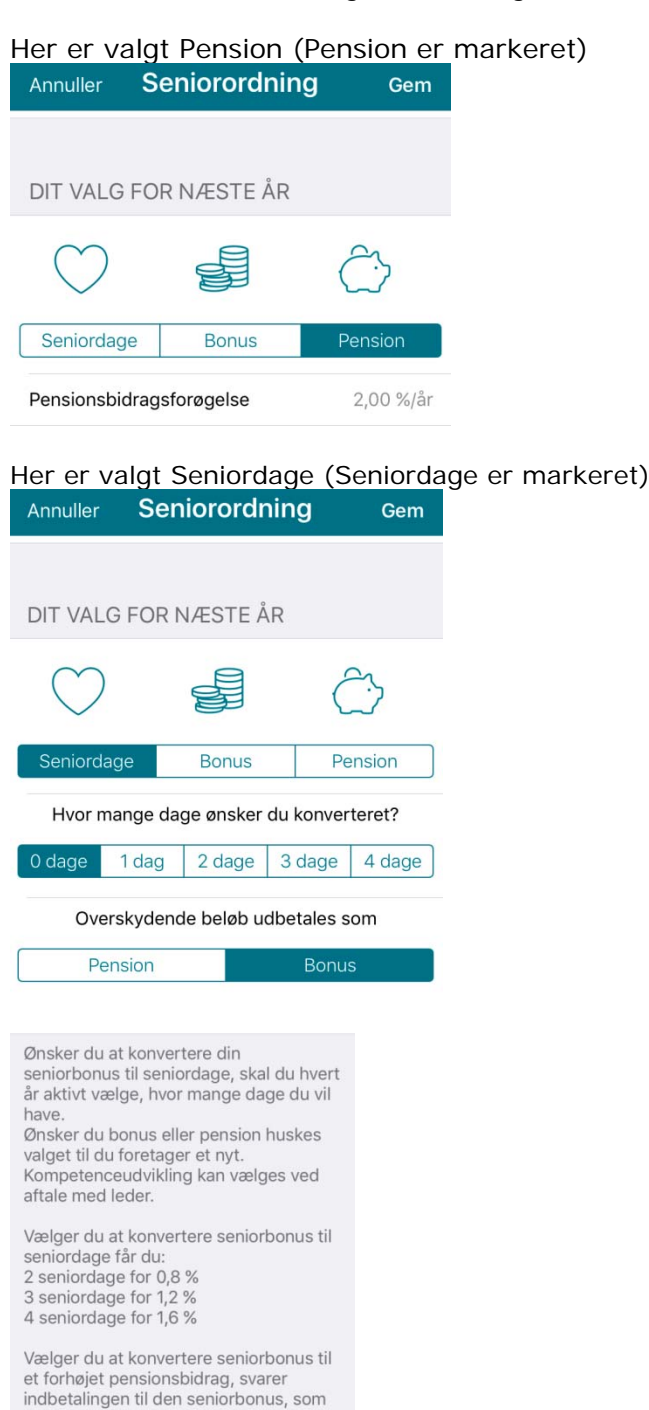

## **FritValg**

din leder

du har opnået ret til Ønsker du at konvertere til

kompetenceudvikling, skal du kontakte

Ansatte som er omfattet af en fritvalgsordning jvf. overenskomsten, har mulighed for at vælge, om fritvalgsprocenten ønskes udbetalt som løn eller indbetalt til pension.

Hvis du vælger 'Udbetal' vil din fritvalgsprocent blive udbetalt som en del af din løn. Udbetaling sker årligt i april eller løbende i månedslønnen afhængigt af din overenskomst.

Den valgte ordning er markeret.

Hvis du ikke foretager et valg, så er der i overenskomsten fastsat, hvilket standardvalg, der er gældende for dig. Ønsker du et andet valg, har du mulighed for at ændre det.

#### Vælg **Fritvalg**

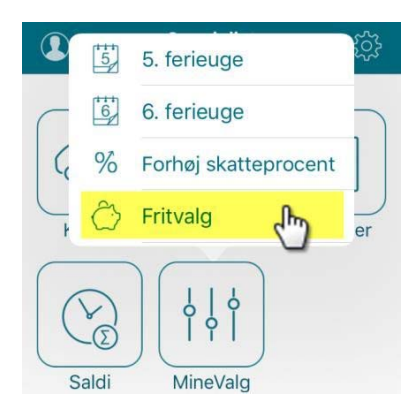

Ønsker du at ændre dit valg fra Pensionsbidrag til udbetaling, så vælg **udbetal** og bekræft dit ønske.

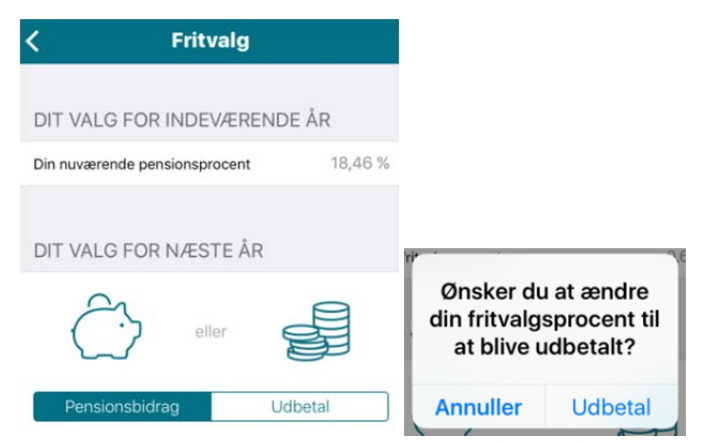

**Bemærk**: Dit valgt er først gennemført, når du får vist kvitteringslinjen.

Du ændrer hvordan du vil bruge din fritvalgsprocent ved at skifte på ovenstående kontrol. Herefter kvitteres du med en besked om, at dit ønske er gemt.

Valget er bindende indtil du eventuelt selv ændrer det.

Ved at vælge "pensionsbidrag" bliver din fritvalgsprocent indbetalt til din pensionordning hver måned i lønudbetalingen.

Ved at vælge "udbetal" bliver din fritvalgsprocent udbetalt én gang årligt i april eller løbende i månedslønnen afhængig af din overenskomst.

**Bemærk:** Hvis du er ansat under en overenskomst, hvor du kan vælge at få forskellige procenter udbetalt, vil du få vist en oversigt over valgmulighederne. Du skal vælge (markere) den ønskede procent på oversigten. Vælger du ikke den højeste procent, vil det resterende beløb blive indbetalt til pension.

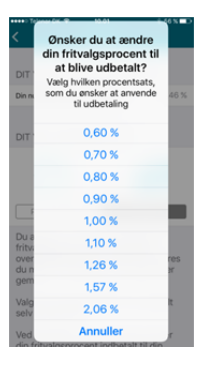